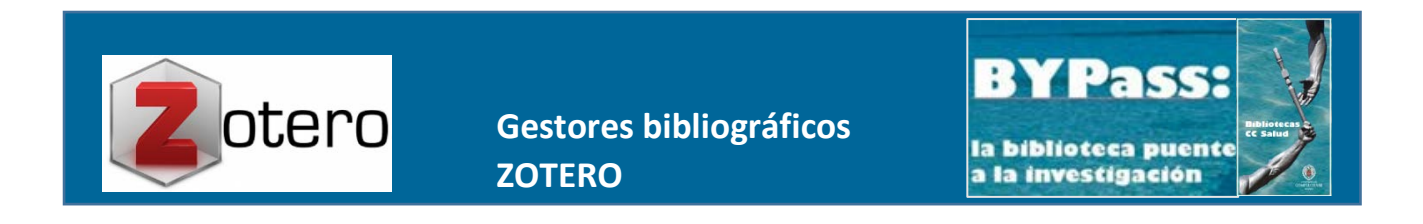

## **CÓMO INSERTAR CITAS Y BIBLIOGRAFÍA EN NUESTROS TEXTOS CON ZOTERO**

Para insertar citas en nuestros trabajos académicos con Zotero debemos tener descargado el plugin *"Zotero Word processor"* que se incorpora a nuestro procesador de texto cuando descargamos Zotero 5.0. Una vez instalado, debemos ver en él una banda de herramientas:

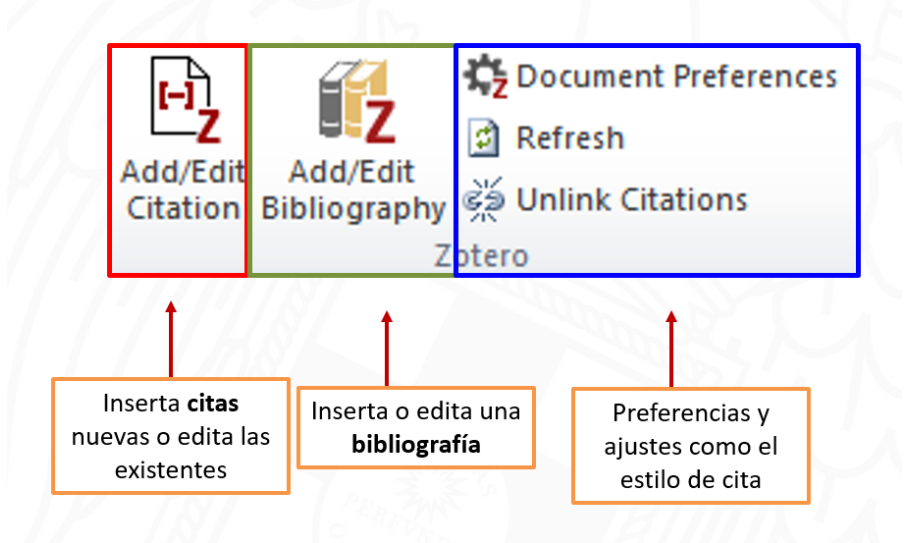

Para insertar una cita en un documento hay que tener **abierto también** nuestro gestor **Zotero** para permitir interacción entre ambas aplicaciones.

Cuando abrimos por primera vez *Add citation*, se abre un cuadro de diálogo para realizar ajustes en nuestro documento: **estilo de cita, idioma,** usar o no abreviaturas de MEDLINE (recomendado para el estilo Vancouver que requiere mostrar los títulos de la fuente abreviados), actualizar citas automáticamente…

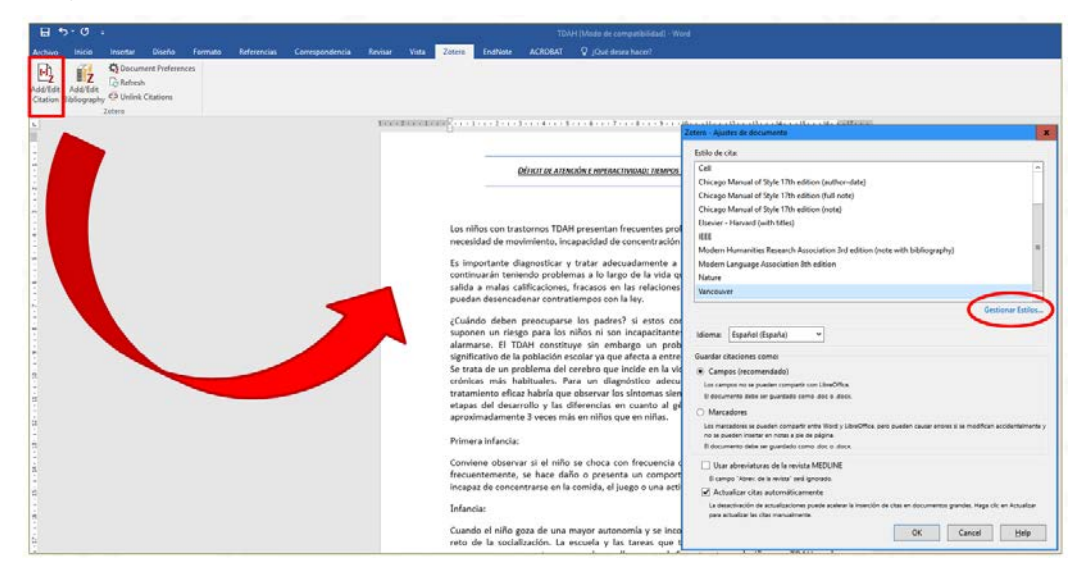

La gestión de estilos puede realizarse desde la opción *Document preferences*, pero es recomendable hacerlo previamente, desde Zotero local a través de la siguiente ruta:

Pestaña Editar—Preferencias—Citar—Estilos

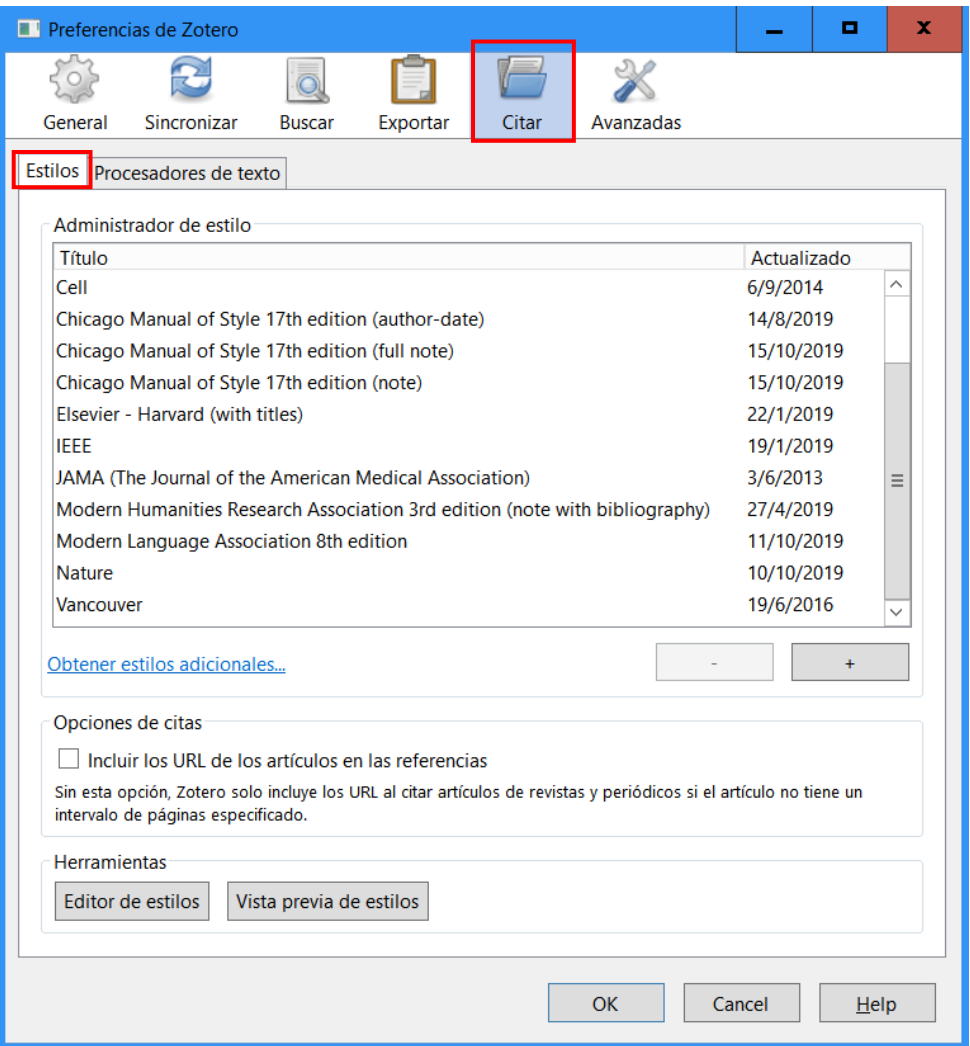

O también a través de la página web de Zotero ([https://www.zotero.org/\)](https://www.zotero.org/) siguiendo la ruta:

Pestaña Documentation—Generating bibliographies—Citations and reports—Citation Styles— Zotero style repository

Zotero ofrece **dos posibilidades para insertar citas: Formato rápido de cita** (buscamos nuestra referencia **escribiendo** un título o autor directamente en la caja de búsqueda) o **Vista clásica** (desde el desplegable de vista rápida, nos vincula a nuestras carpetas de Zotero para **seleccionar** un registro).

Estas opciones pueden establecerse desde nuestro Zotero local a través de la ruta: Editar-Preferencias-Citar-Procesadores de texto

Utilizar el cuadro de diálogo clásico Agregar cita

Las citas pueden personalizarse añadiendo prefijos y sufijos, números de página…, omitir el autor o insertar citas múltiples.

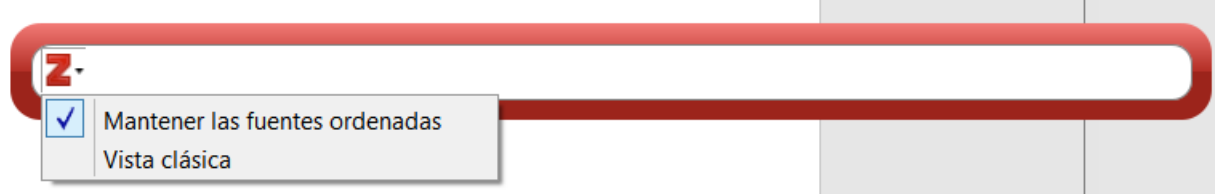

Una vez hemos terminado de incluir citas en nuestro documento, podemos insertar la bibliografía al final del texto a través del botón **Add/Edit bibliography**. También podríamos modificar la bibliografía (añadir referencias adicionales, eliminarlas…) una vez integrada.

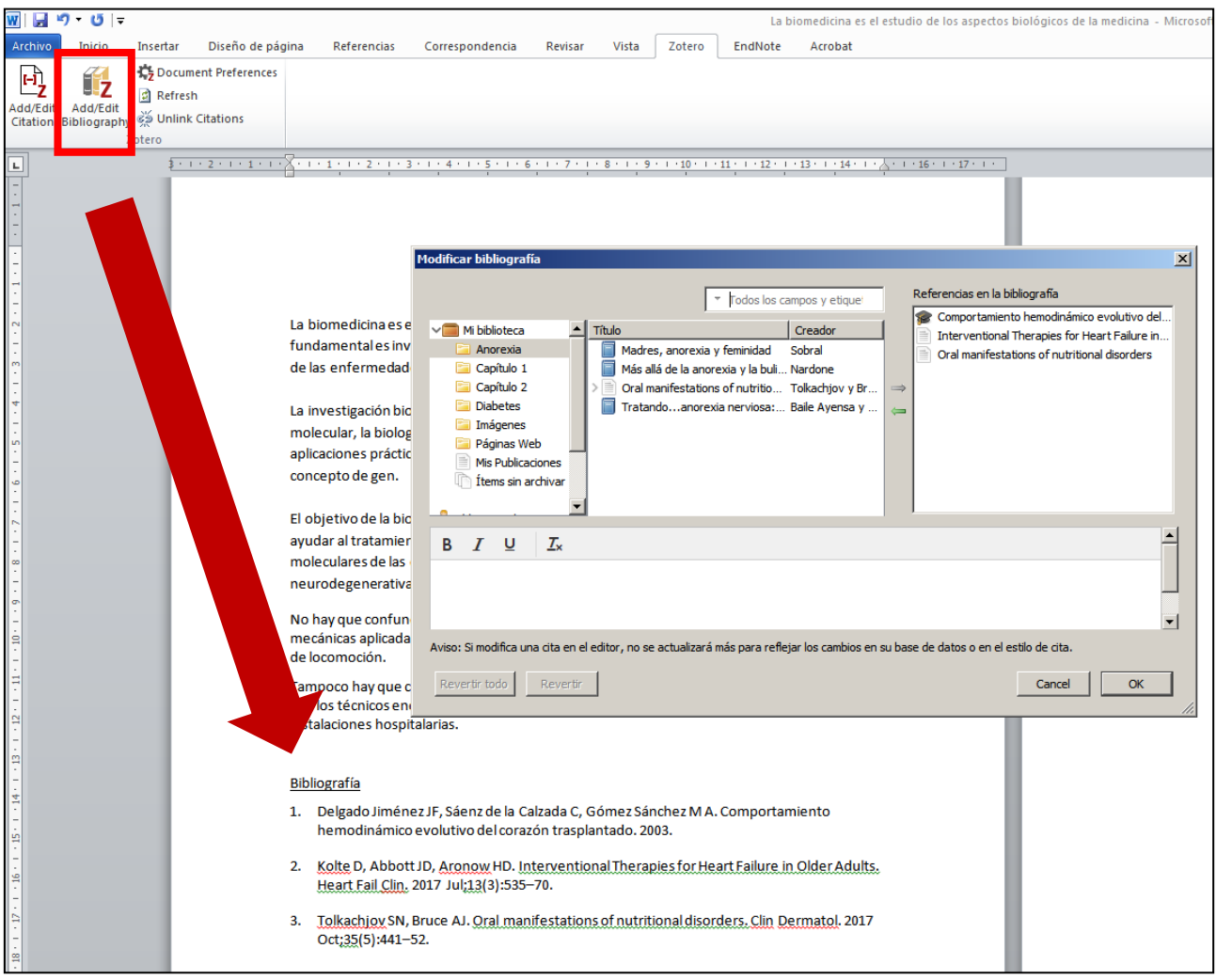